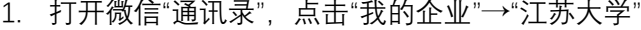

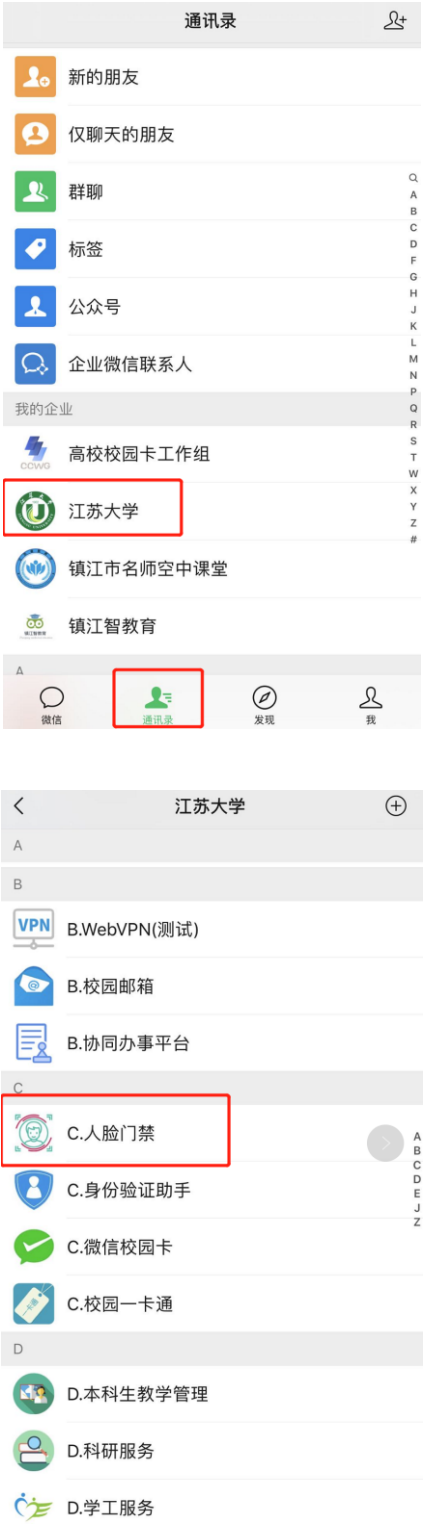

3. 点击"自助采集"菜单

2. 进入"人脸门禁"应用

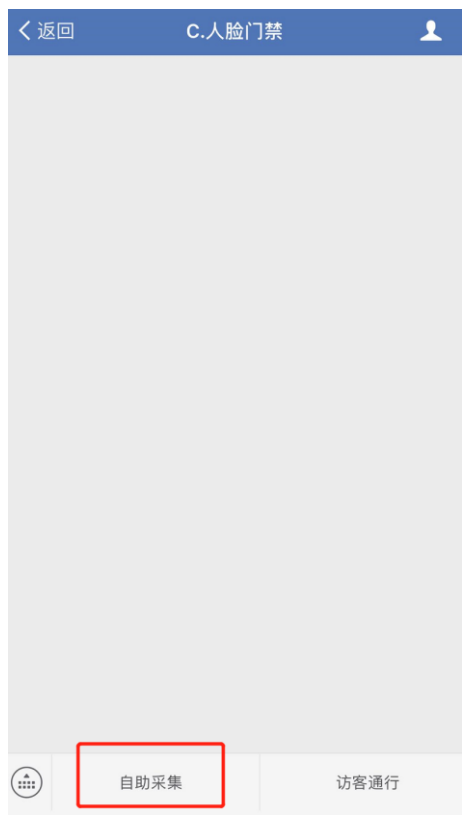

4. 进入自助采集页面

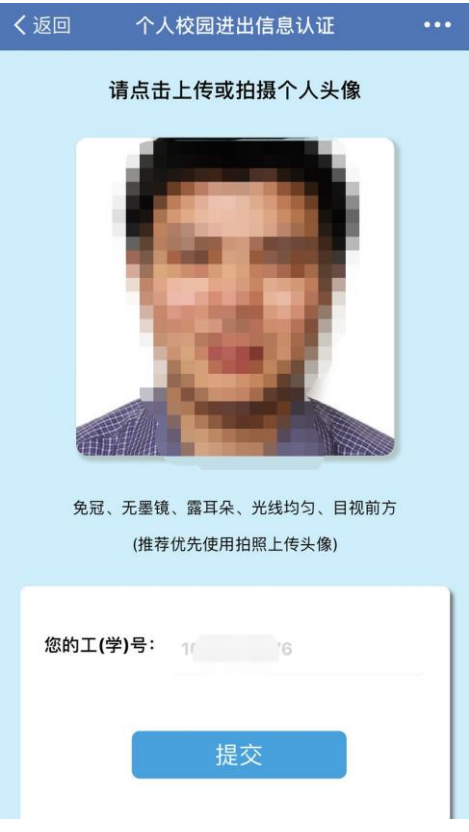

5. 点击上方人像图标出现拍照按钮,完成自拍后,点击"提交"。

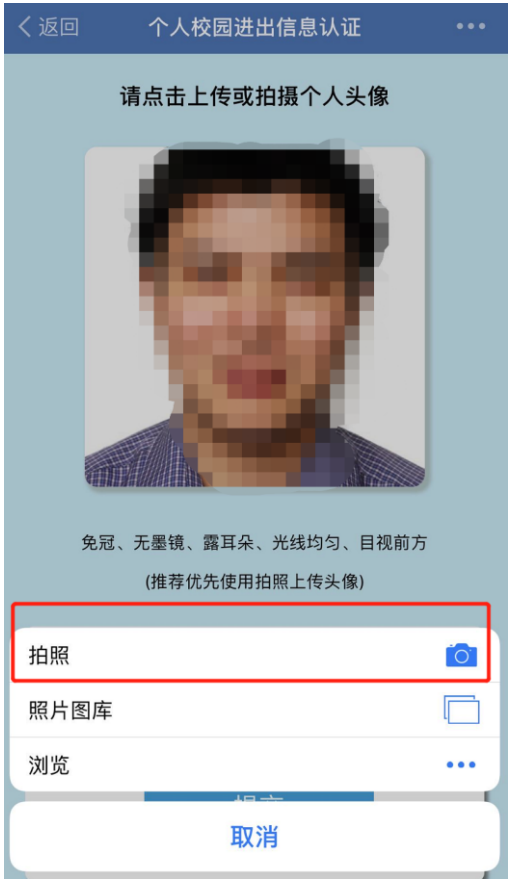

为保证人脸门禁识别效率,请仔细阅读以下注意事项:

- **、在"光线充足,背景单一简单"的环境下拍摄照片。例如背景可选取一面白墙。**
- **、免冠、无墨镜、露耳朵、目视前方。**
- **、请勿用开启相机美颜,会极大降低识别率。**
- **、如果提交时提示错误,可重复几次,或更换手机尝试。部分新款手机像素过高可能导致 采集失败,可以适当降低照片分辨率。**